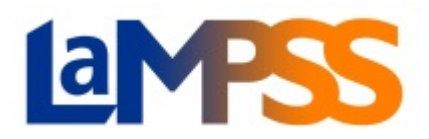

# Self-Serve User Guide ([version française](UG_SS_TableofContents-FR.pdf))

#### **Table of Contents**

Welcome to the LaMPSS Help Table of Contents for LaMPSS self-ser users working with organization funding agreements and/or EAS case management.

The user guides available below will help you navigate and use LaMPSS. Each user guide listed includes information on accessing an area of the solution, the content of each screen and how to use the functionality.

## LaMPSS Fundamentals

[Log in](UG_SS_General_Log_In.pdf) [Change Account Password](UG_SS_General_Change_Account_Password.pdf) [User Home Page](UG_SS_General_User_Home_Page.pdf) **[Notifications](UG_SS_General_Notifications.pdf)** [LaMPSS Support](UG_SS_General_OpsSupport.pdf) [LaMPSS Overview](UG_SS_General_Overview.pdf) [LaMPSS Glossary](UG_SS_General_Glossary.pdf)

## Private Career Colleges on LaMPSS (PCC)

[Organization Homepage](UG_SS_CaseMgmt_PCC_Organization_Management_Homepage.pdf) [Viewing PCC Case and Managing College Information](UG_SS_CaseMgmt_PCC_Viewing_Case_and_Managing_College_Information.pdf) Application for Occupational-[Training Program Certificate of Approval](UG_SS_CaseMgmt_PCC_Application_For_Training_Program_Certificate_of_Approval.pdf) [Amending and Managing Occupational](UG_SS_CaseMgmt_PCC_Amending_and_Managing_Training_Program_and_Modules.pdf)-Training Programs and Modules [Application for Registration of an Instructor or Instructor Assistant](UG_SS_CaseMgmt_PCC_Register_and_Amend_Instructor.pdf) **[Registration and Management of Intakes and Students](UG_SS_CaseMgmt_PCC_Registering_and_Managing_Intakes_and_Students.pdf)** [Student Upload Specifications](UG_SS_PCC_Student_Upload.pdf) [Student Upload Templates—](UG_SS_PCC_Upload_Templates_ProgramsActiveBefore25March2023.xlsx)NOC 2016 (Programs approved before March 25, 2023) [Student Upload Templates—](UG_SS_PCC_Upload_Templates_ProgramsActiveAfter25March2023.xlsx)NOC 2021 (Programs approved after March 25, 2023) [Making and Managing Payments](UG_SS_CaseMgmt_PCC_Making_and_Managing_Payments.pdf)

### **Organizations Applying for Funding / Managing Funding Agreements on LaMPSS (OFA)**

## Organization Management

[Organization Home Page](UG_SS_OrgMgmt_OrgHomePage.pdf) [Organization Notifications](UG_SS_General_Notifications.pdf) [Organization Details](UG_SS_OrgMgmt_OrgDetails.pdf) [Organization Contacts](UG_SS_OrgMgmt_OrgContacts.pdf)

#### Service Registration

[Search/Add Services](UG_SS_ServiceReg_SearchAdd.pdf) [Registering a Participant](UG_SS_ServiceReg_Participants.pdf) [Additional Participant Information](UG_SS_ServiceReg_AdditionalParticipantInformation.pdf) [Service Registration Business Process](BP_SS_ServiceReg_ServiceRegistration.pdf) [Service Activity Summary Report](UG_SS_ServiceReg_ActivitySummaryReport.pdf) [Service Activity Detail](UG_SS_ServiceReg_ActivityDetailReport.pdf) Report

## Agreement Management

[Agreement Home Page](UG_SS_AgrmntMgmt_AgrmntHomePage.pdf) [LaMPSS Online Fundamentals](UG_SS_AgrmntMgmt_ElectronicFormFundamentals.pdf) LaMPSS Online – [Applying for Funding](UG_SS_AgrmntMgmt_ElectronicApplication.pdf) [LaMPSS Online—Signing your Funding Agreement](UG_SS_AgrmntMgmt_AgrmntSignatures.pdf) [Online Activity Reports](UG_SS_AgrmntMgmt_ElectronicActivityReports.pdf) [Online Financial Reports](UG_SS_AgrmntMgmt_ElectronicFinancialReports.pdf) [Agreement Documents](UG_SS_AgrmntMgmt_AgrmntDocuments.pdf) [Managing Form Access](UG_SS_AgrmntMgmt_ManagingFormAccess.pdf) [Viewing Current Forms](UG_SS_AgrmntMgmt_ViewingCurrentForms.pdf) [Cheque History](UG_SS_AgrmntMgmt_ChequeHistory.pdf)

## Business Partner Management

[Business Partners Search](UG_SS_BusinessPartners.pdf) [Business Partner Details](UG_SS_BusinessPartnerDetails.pdf) [Add an Organization Business Partner](UG_SS_BusinessPartners.pdf) [Deactivate an Organization Business Partner](UG_SS_BusinessPartnerDetails.pdf) [Add/Update Private Business Partners Business Process](BP_SS_PrivateBusinessPartners.pdf) [Retire Business Partner Business Process](BP_SS_RetireBusinessPartner.pdf)

[Online Training and Information Session](https://novascotia.ca/lae/LaMPSS/eas_resources.asp)

#### **Organizations Providing Case Management on LaMPSS (ECM)**

## Configuration (Nova Scotia Works)

[Publish Your Organization](UG_SS_Config_PublishOrganization.pdf) [Maintain User Access](UG_SS_OrgMgmt_OrgContacts.pdf)

#### Person Management

[Search/Create a Person](UG_SS_PerMgmt_SearchCreate.pdf) [Share Person with Government](UG_SS_PerMgmt_SharePerson.pdf) [Person Home Page](UG_SS_PerMgmt_HomePage.pdf) [Person Details](UG_SS_PerMgmt_Details.pdf) [Update Person Contact Information](UG_SS_PerMgmt_Details.pdf)

#### Service Registration

[Search/Add Services](UG_SS_ServiceReg_SearchAdd.pdf) [Registering a Participant](UG_SS_ServiceReg_Participants.pdf) [Additional Participant Information](UG_SS_ServiceReg_AdditionalParticipantInformation.pdf) [Service Registration Business Process](BP_SS_ServiceReg_ServiceRegistration.pdf) [Service Activity Summary Report](UG_SS_ServiceReg_ActivitySummaryReport.pdf) [Service Activity Detail](UG_SS_ServiceReg_ActivityDetailReport.pdf) Report

## Case Management Reporting

[Case Detail Report](UG_SS_CaseMgmt_CaseDetailReport.pdf) [Workload Dashboard](UG_SS_CaseMgmt_WorkloadDashboard.pdf) [Case Workload Report](UG_SS_CaseMgmt_CaseWorkloadReport.pdf) [Case Activity Summary Report](UG_SS_CaseMgmt_ActivitySummaryReport.pdf) [Case Activity Detail Report](UG_SS_CaseMgmt_ActivityDetailReport.pdf)

[Case Management Cheat Sheet](BP_SS_CaseMgmt_CheatSheet.pdf) **[Online Training and Information Session](https://novascotia.ca/lae/LaMPSS/eas_resources.asp)** 

#### Case Management

[Search for a Case](UG_SS_AgrmntMgmt_AgrmntCaseSearch.pdf) [Create a Case](UG_SS_CaseMgmt_CaseCreate.pdf) [Case Home Page](UG_SS_CaseMgmt_CaseHomePage.pdf) [Case Details](UG_SS_CaseMgmt_CaseDetails.pdf) [Form Submission Search](UG_SS_CaseMgmt_FormSubmissionSearch.pdf) [Form Submission Details/Validation](UG_SS_CaseMgmt_FormSubmissionDetailsValidation.pdf) [Intake Details](UG_SS_CaseMgmt_IntakeDetails.pdf) [Education and Experience](UG_SS_CaseMgmt_EducationExperience.pdf) [Employment Details](UG_SS_CaseMgmt_EmploymentDetails.pdf) [Enter Level 1 Assessment](UG_SS_CaseMgmt_Level1Assessment.pdf) [Enter Needs Determination](UG_SS_CaseMgmt_NeedsDetermination.pdf) [Action Plan and Interventions](UG_SS_CaseMgmt_ActionPlan.pdf)  [Apply for Funding](UG_SS_CaseMgmt_ApplyforFunding.pdf) [Maintain Application Package](UG_SS_CaseMgmt_MaintainApplication.pdf) Case Manager'[s Summary Statement](UG_SS_CaseMgmt_MaintainApplication.pdf) [Record Employment Outcome](UG_SS_CaseMgmt_EmploymentOutcomes.pdf) [Case Referrals](UG_SS_CaseMgmt_Referrals.pdf) [Case Transfer](UG_SS_CaseMgmt_CaseTransfer.pdf) [Case Notes](UG_SS_CaseMgmt_Notes.pdf) [Case Tasks](UG_SS_CaseMgmt_Tasks.pdf) [Case Status](UG_SS_CaseMgmt_Status.pdf) [Case Documents](UG_SS_CaseMgmt_Documents.pdf) [Intake Business Process](BP_SS_CaseMgmt_Intake.pdf) [Assessment Business Process](BP_SS_CaseMgmt_Assessment.pdf) [Action Plan Development Business Process](BP_SS_CaseMgmt_RTWAPDev.pdf) [Action Plan Management Business Process](BP_SS_CaseMgmt_RTWAPMgmt.pdf) [Apply for Funding Business Process](BP_SS_CaseMgmt_ApplyforFunding.pdf) Follow-[Up Business Process](BP_SS_CaseMgmt_FollowUp.pdf)

## NSSAL Learner Management

[Case Search](UG_SS_LearnerMgmt_CaseSearch.pdf) [Create a Case](UG_SS_LearnerMgmt_CaseCreate.pdf) [Case Home Page](UG_SS_LearnerMgmt_CaseHomePage.pdf) [Intake Details](UG_SS_LearnerMgmt_IntakeDetails.pdf) [Education History](UG_SS_LearnerMgmt_EducationHistory.pdf) [Assessment](UG_SS_LearnerMgmt_Assessment.pdf) [Recommended Learning](UG_SS_LearnerMgmt_RecommendedLearning.pdf) **[Referrals](UG_SS_LearnerMgmt_Referrals.pdf)** [Case Transfer](UG_SS_LearnerMgmt_CaseTransfer.pdf) [Case Details Reports](UG_SS_LearnerMgmt_CaseDetailsReport.pdf) [LM Person List Report](UG_SS_LearnerMgmt_LMPersonListReport.pdf) [Case Notes](UG_SS_LearnerMgmt_CaseNotes.pdf) [Case Tasks](UG_SS_LearnerMgmt_CaseTasks.pdf) [Case Status](UG_SS_LearnerMgmt_CaseStatus.pdf) [Case Documents](UG_SS_LearnerMgmt_CaseDocuments.pdf)

## Employer Case Management

[Case Search](UG_SS_EmployerCaseMgmt_CaseSearch.pdf) [Create A Case](UG_SS_EmployerCaseMgmt_CaseCreate.pdf) [Case Home Page](UG_SS_EmployerCaseMgmt_CaseHomePage.pdf) [Form Submission Search](UG_SS_EmployerCaseMgmt_FormSubmissionSearch.pdf) [Form Submission Validation](UG_SS_EmployerCaseMgmt_FormSubmissionDetailsValidation.pdf) **[Organization Management](UG_SS_EmployerCaseMgmt_OrgMgmt.pdf)** [Organization Search/Create](UG_SS_EmployerCaseMgmt_OrganizationSearchCreate.pdf) [Intake Details](UG_SS_EmployerCaseMgmt_IntakeDetails.pdf) **[Assessment](UG_SS_EmployerCaseMgmt_Assessment.pdf)** [Interventions](UG_SS_EmployerCaseMgmt_Interventions.pdf) [Referrals](UG_SS_EmployerCaseMgmt_Referrals.pdf) [Case Details/Transfer](UG_SS_EmployerCaseMgmt_CaseDetails_Transfer.pdf) [Case Notes](UG_SS_EmployerCaseMgmt_Notes.pdf) [Case Tasks](UG_SS_EmployerCaseMgmt_Tasks.pdf) [Case Status](UG_SS_EmployerCaseMgmt_Status.pdf) [Case Documents](UG_SS_EmployerCaseMgmt_Documents.pdf) [Case Team](UG_SS_EmployerCaseMgmt_CaseTeam.pdf)